## **Инструкция для обучающихся Тестирование по функциональной грамотности на базе РЭШ.**

1. Зайти на сайт [https://fg.resh.edu.ru](https://fg.resh.edu.ru/) и кликнуть мышью «Войти как обучающийся / эксперт»

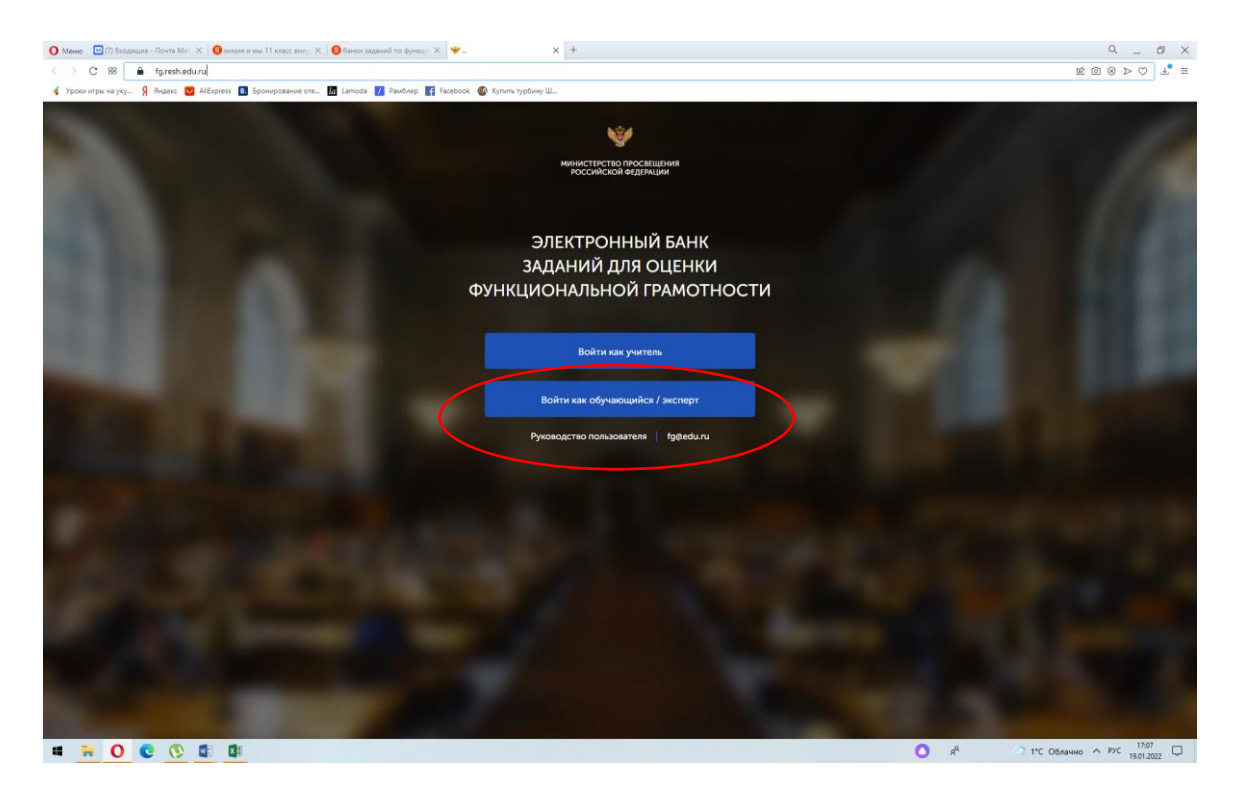

2. Ввести код мероприятия, пароль (пароли выданы учителем), поставить галочку «Я не робот» и нажать кнопку «Войти»

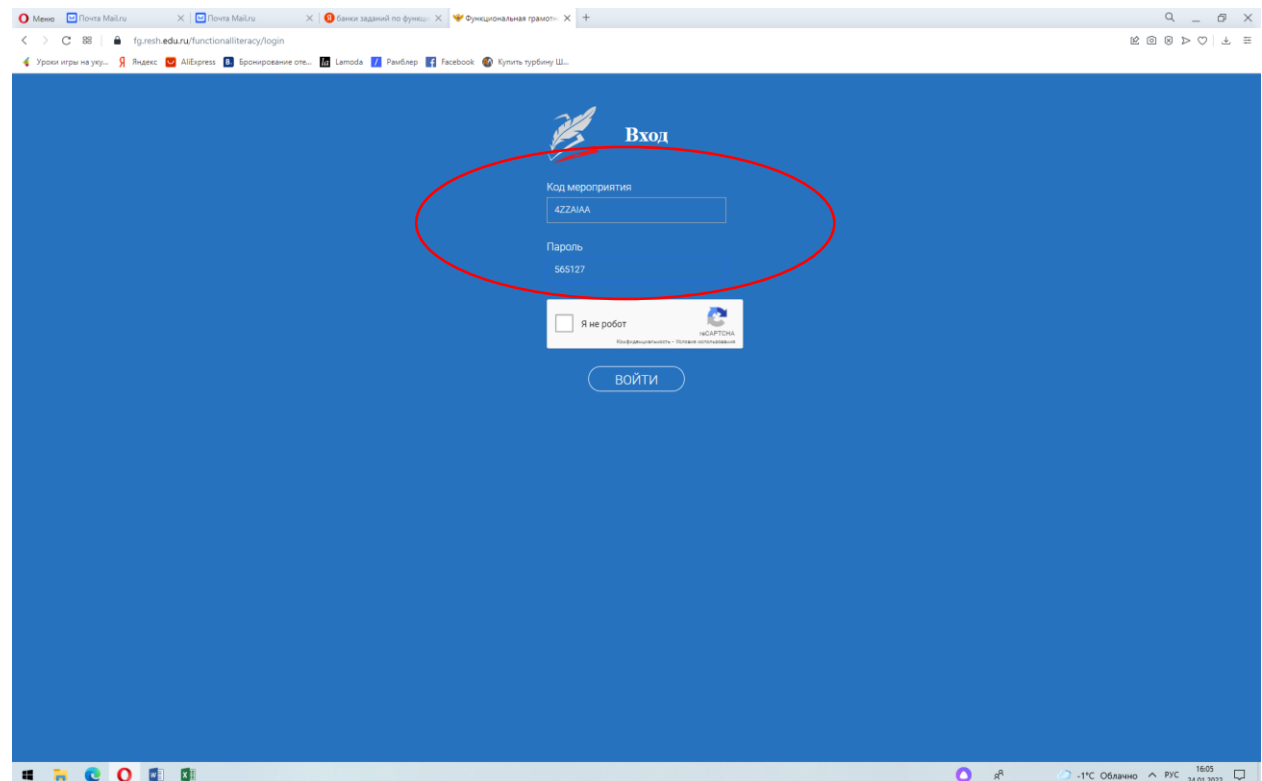

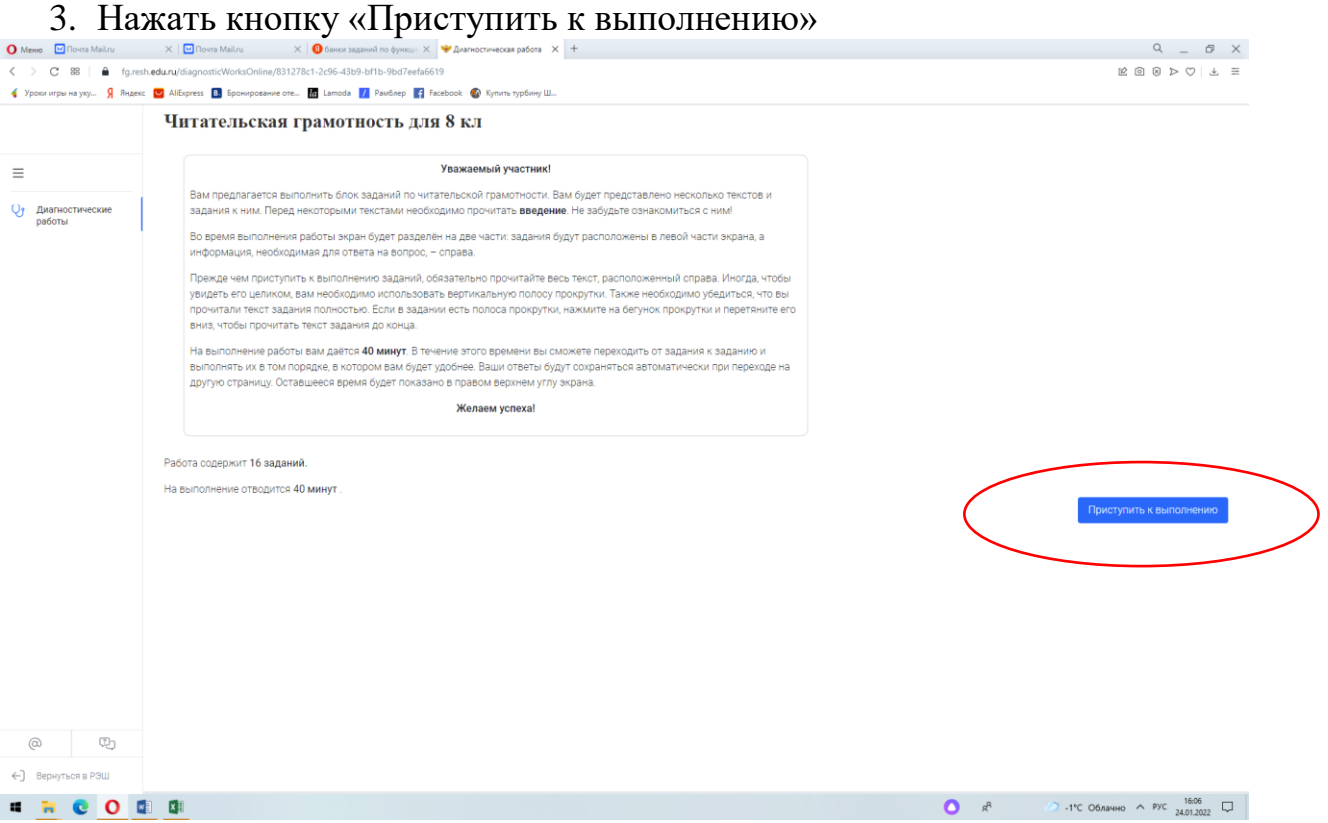

4. Внимательно прочитай задания и ответь на вопросы теста. Обрати внимание на то, что время выполнения работы ограничено!